## Flinthills School

## USD 492

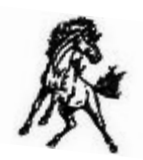

Date: September 22, 2016 Subject: Creating a NEW PowerSchool Parent Sign-in Account

Parents/Guardians,

You have been provided access to PowerSchool granting you the ability to view grades, attendance, lunch balances, and more.

Please see the instructions below in setting up your PowerSchool account. **NOTE**: You may not be able to set up an account from your mobile device. **Prefered account setup method:** Desktop computer or laptop via home-based internet connection

Upon successful completion of creating the account, you should be able to access your student's info via the PowerSchool app. Please call your school office for the PowerSchool Mobile District Code.

> Step 1) Go to https://flinthills.powerschool.com/public/home.html Click on "Create Account"

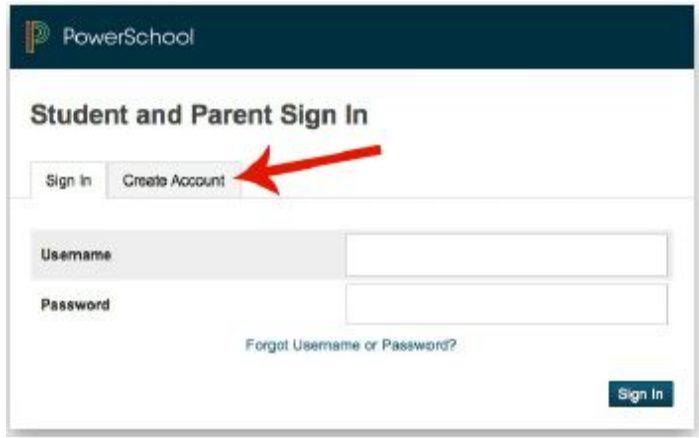

Step 2) Click on "Create Account" again

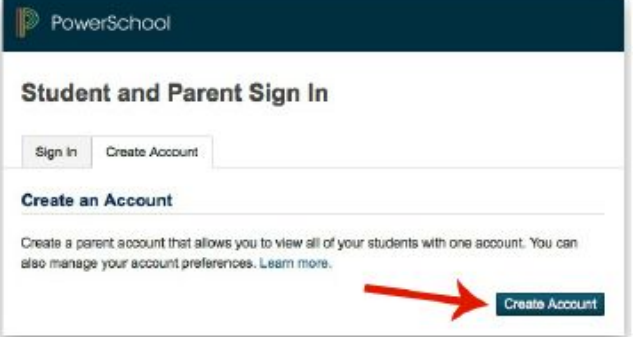

## Step 3) Enter **your** personal information.

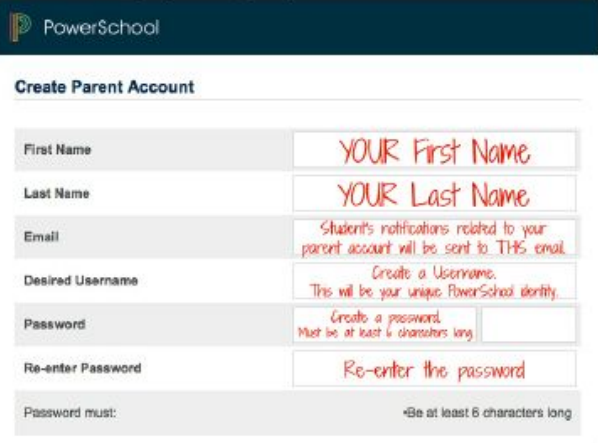

Step 4) Enter your **student(s)** access information - *given to you by the school office.*

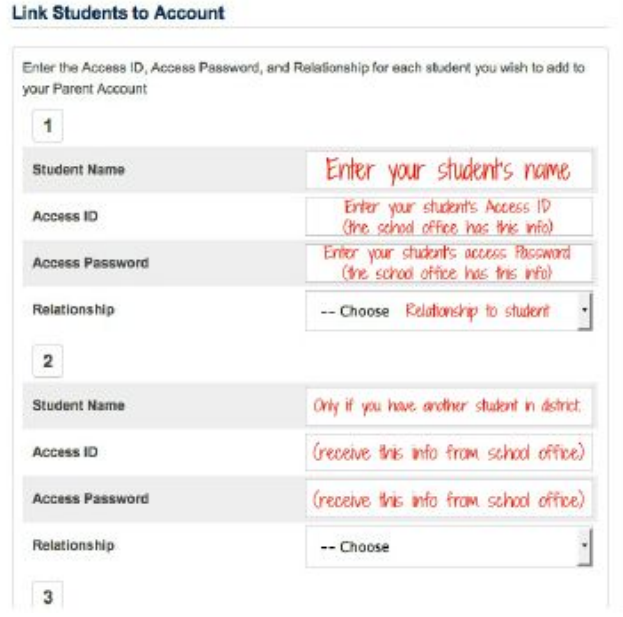

Step 5) Scroll to the bottom of the page and Click "Enter".

You should have successfully created your PowerSchool Parent account. If you have any question, please give us a call at (620) 476-2215.